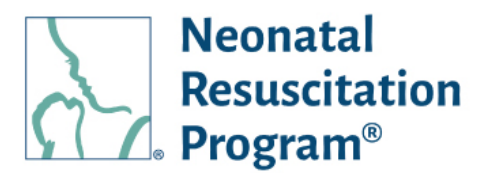

## **NRP Learning Platform**

**How to Launch an NRP Course from HealthStream**

Log into Health Stream and you will see the To Do List. Click on the  $8<sup>th</sup>$  Edition Essentials Provider Course. This course has several activities. Click on Verify Profile Info.

The question asks, "Are you earning CE credit to renew a license?" If you click, Yes, you can add or select the license the CE credit applies to. You can also click the Add License button to add details of my license. Click No, and you will be asked the reason for taking the course. Select a reason and then click Save.

Next, click on Getting Started. And then click Open. A one page document opens with additional instructions about the 8th Edition of the NRP courses. After reviewing the document, close it and return to HealthStream. Acknowledge that you have completed the Getting Started document and mark it as complete.

Click on Part One - Cognitive. A new window opens, and click the Launch Course button. The NRP learning platform loads in a separate window and I maximize the window.

Upon launching the course, you'll be asked if you already have an existing NRP Global Account. An NRP Global Account allows users to create a personal account and link it with their organization accounts, allowing the user to access and take their credentials with them. If you click Yes, you will be prompted to enter your NRP Global Account credentials and link your account. If you want to create an account, select No and then click on Next. You will be directed to create an NRP Global Account by entering your personal email address and clicking on the Verify Email address button.

An email is then sent to you with a verification code. Enter the verification code and click Next.

Complete the Account Profile Details. When finished, click the Submit button. You have now created an NRP Global Account and can proceed with your learning by clicking Start Activity.

To return to HealthStream, click on Exit Curriculum and then click on the X to exit the course. You have now returned to HealthStream.

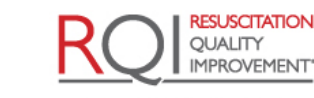

American Academy of Pediatrics DEDICATED TO THE HEALTH OF ALL CHILDREN

An American Heart Association and Laerdal Program